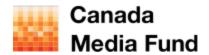

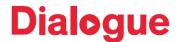

Welcome to the Dialogue Broadcaster Agreement Form User Guide!

This "add on" to the User Guide how to navigate Dialogue was created with instructions to help you create and use Broadcaster Agreement Forms in the Dialogue platform.

## **Questions:**

**Broadcasters** - please contact Suzanne Keppler at the Canada Media Fund: <a href="mailto:skeppler@cmf-fmc.ca">skeppler@cmf-fmc.ca</a>

Applicants – please contact the CMF PA Coordination at: 1-800-463-4607

Enrolment support and questions, please email <a href="mailto:services@telefilm.ca">services@telefilm.ca</a>

### **Highlights**

- Broadcaster Agreement Forms (BAF) are mandatory for all Convergent Production funding programs and for the Convergent Development Envelope Program.
- Broadcaster Agreement Forms (BAF) are required in order to confirm Canadian eligible Licence Fees and/or to confirm CMF Envelope allocations in Production or Development.
- You may save your BAF at any time prior to submitting and come back to complete it later; until submitted by the Applicant, the incomplete BAF will remain available in the Tasks list.
- Once submitted, the BAF will be sent to the selected Broadcaster for approval. The Broadcaster
  can modify the BAF before approving it. <u>Applicants:</u> please review your approved BAF(s) before
  using them in a CMF funding Application form.
- Prior to submitting your CMF funding Application form, please familiarize yourself with the CMF Guidelines, CMF Reference documents and Business Policies available from the CMF website.

## **TABLE OF CONTENTS**

# **Applicant**

|   | HOW TO CREATE & SUBMIT A BROADCASTER AGREEMENT FORM (BAF)                                                                           | 2  |
|---|----------------------------------------------------------------------------------------------------|----|
|   | Development                                                                                                    | 3  |
|   | ONLY REQUIRED FOR THE CMF DEVELOPMENT ENVELOPE PROGRAM                                                                              |    |
|   | Production                                                                                                    | 5  |
|   | REQUIRED FOR EACH BROADCASTER CONTRIBUTING TO THE ELIGIBLE LICENCE FEE THRESHOLD FOR ALL CMF CONVERGENT PRODUCTION FUNDING PROGRAMS | -  |
|   | HOW TO SEARCH FOR A BROADCASTER AGREEMENT FORM (BAF)                                                                                | 7  |
|   | WHEN A BROADCASTER AGREEMENT FORM (BAF) IS APPROVED BY THE BROADCASTER                                                              | 8  |
|   | LINKING A BROADCASTER AGREEMENT FORM (BAF) TO A CONVERGENT FUNDING APPLICATION FORM                                                 | 9  |
|   | HOW TO REVISE A BROADCASTER AGREEMENT FORM (BAF)                                                                                    | 10 |
|   |                                                                                                    |    |
| E | Broadcaster                                                                                                    |    |
|   | HOW TO APPROVE A BROADCASTER AGREEMENT FORM (BAF)                                                                                   | 11 |
|   | HOW TO SEARCH FOR A BROADCASTER AGREEMENT FORM (BAF)                                                                                | 12 |
|   | HOW TO REVISE A BROADCASTER AGREEMENT FORM (BAF)                                                                                    | 13 |
|   | HOW TO REASSIGN A TASK TO ANOTHER MEMBER OF YOUR ORGANIZATION                                                                       | 13 |
|   |                                                                                                    |    |

# **Applicant**

# HOW TO CREATE & SUBMIT A BROADCASTER AGREEMENT FORM (BAF)

Once in Dialogue, go to Actions and choose

Create Broadcaster Agreement Form | Créer un formulaire d'entente de licence

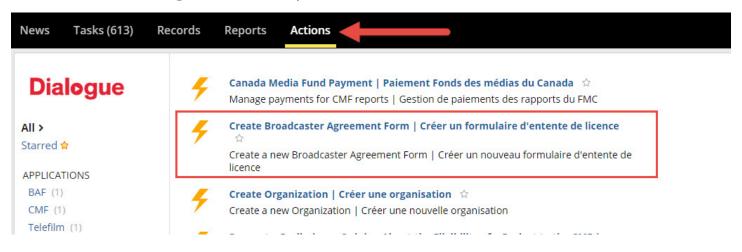

Select the correct activity for the Project: **Development** or **Production** and click SUBMIT

## **Development**

## ONLY REQUIRED FOR THE CMF DEVELOPMENT ENVELOPE PROGRAM

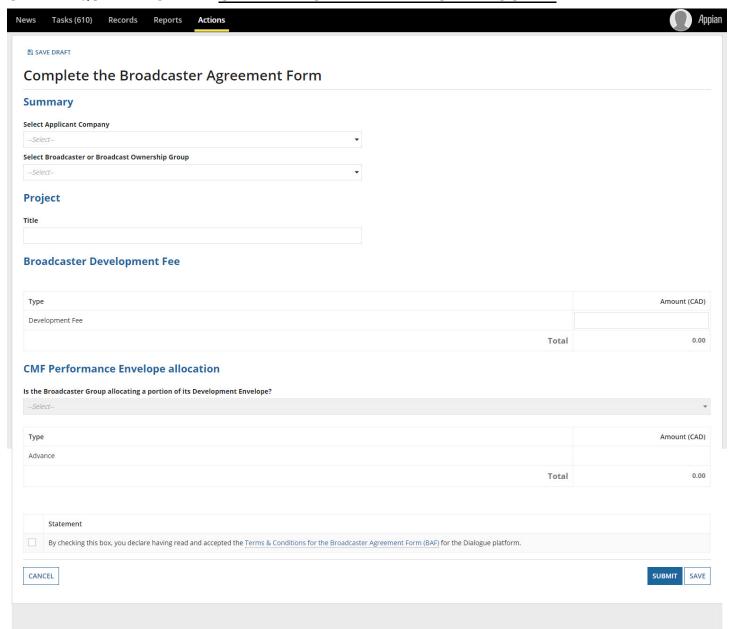

Complete all relevant fields.

## **Development**

## **IMPORTANT**

- In accordance with the 2019-2020 CMF Convergent Stream Program Guidelines, the Broadcaster Agreement Form has been adapted and simplified.
- Select the intended Applicant Company for this CMF funding application. For help creating new Organizations in Dialogue, see the Enrolment section in the User Guide how to navigate Dialogue
- Select the <u>Broadcast Ownership Group</u> (not the individual broadcast channel), unless the Broadcaster is not part of a group. Note that a single BAF per Broadcast Ownership Group may be linked to a CMF funding application form.
- Enter the Project Title Please provide the correct title (maximum 60 characters) for the CMF to use for publicity purposes. Please do not enter the title in all CAPS unless the title should appear in capital letters in all CMF communications and publications.
- Enter the Broadcaster's Development Fee contributing to the CMF's Development Fee threshold.
- If the Broadcaster is also allocating a portion of its envelope to the project, indicate the amount
  of the CMF advance.
- If the Broadcaster does not have a CMF development envelope, the section will not be available to complete.

## **Production**

REQUIRED FOR EACH BROADCASTER CONTRIBUTING TO THE ELIGIBLE LICENCE FEE THRESHOLD AND FOR ALL CMF CONVERGENT PRODUCTION FUNDING PROGRAMS

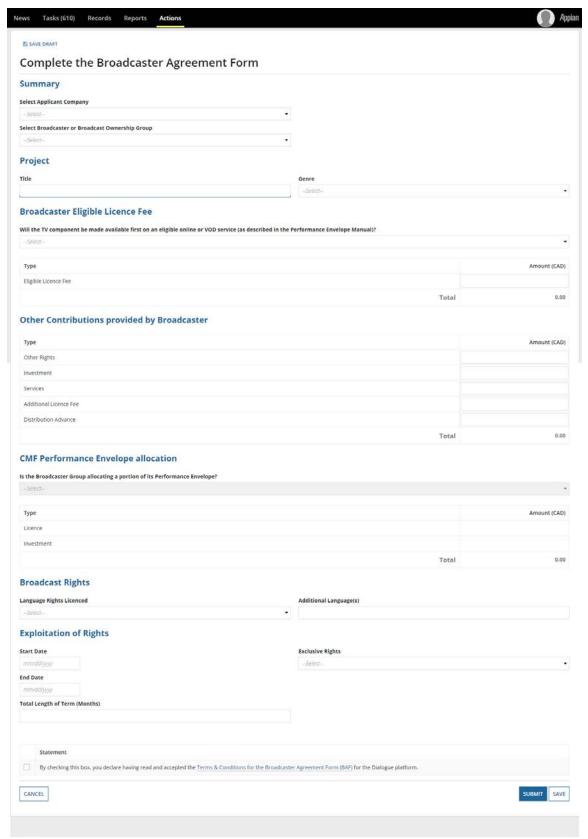

## **Production**

## **IMPORTANT**

- In accordance with 2019-2020 CMF Convergent Stream Program Guidelines, the Broadcaster Agreement Form has been adapted and simplified.
- Select the intended Applicant Company for this CMF funding application. For help creating new Organizations in Dialogue, see the Enrolment section in the User Guide how to navigate Dialogue
- Select the <u>Broadcast Ownership Group</u> (not the individual broadcast channel), unless the Broadcaster is not part of a group. Note that a single BAF per Broadcast Ownership Group may be linked to a CMF funding application form.
- Enter the Project Title Please provide the correct title (maximum 60 characters) for the CMF to use for publicity purposes. Please do not enter the title in all CAPS unless the title should appear in capital letters in all CMF communications and publications.
- Enter the Broadcaster's Eligible Licence Fee contributing to the CMF's Licence Fee threshold.
- Enter Other contributions provided by the Broadcaster as detailed in the Broadcaster's commitment letter and/or long form licence agreement.
- If the Broadcaster is also allocating a portion of its envelope to the project, indicate the amount
  of the CMF Licence and Investment, as applicable.
- If the Broadcaster does not have a CMF Performance envelope, the section will not be available to complete.
- In the "Exploitation of Rights" section, enter the Start and End date of the Canadian broadcast licence term acquired by the Canadian Broadcaster via its Eligible Licence Fee (Dialogue will automatically calculate the number of months of the rights period).

# HOW TO SEARCH FOR A BROADCASTER AGREEMENT FORM (BAF)

Until a BAF is submitted by the Applicant, the incomplete BAF may be retrieved in the Tasks list.

Under Records in Dialogue, you can search for a submitted BAF and view the status of your Organization's various BAF(s).

See My Broadcaster Agreement Forms I Mes formulaires d'entente de licence

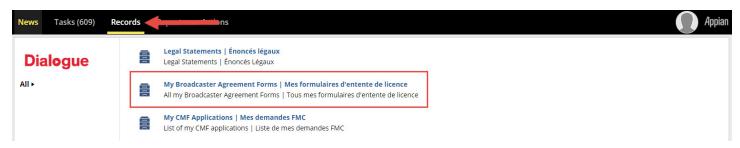

Once in the Record screen you can search for a specific BAF ID by Number or Title using the Search field or filter your BAFs by status.

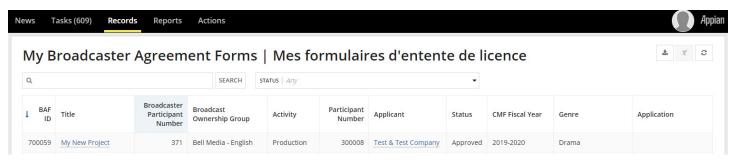

#### **Status Descriptions:**

| Status                   | Description                                                                                                    |
|--------------------------|----------------------------------------------------------------------------------------------------|
| In Progress              | The BAF has been submitted to a Broadcaster for approval but is not approved yet.                                        |
| Approved                 | The BAF has been approved by the Broadcaster and can be linked and used to submit a CMF funding Application form.        |
| Rejected                 | The Broadcaster has rejected the BAF. The process has ended and a new BAF needs to be created and submitted if required. |
| Modifications<br>Pending | This BAF is being modified either by the Applicant or the Broadcaster                                                    |
| Linked                   | This BAF has been linked to a CMF funding Application form, allowing the Application form to be submitted.               |

## **IMPORTANT**

- Once a BAF has been linked to an Application form, the Project's application number and title
  will be displayed in the Application column.
- If a BAF's status remains Approved and not Linked, this indicates the BAF # was not yet entered in a CMF funding Application form.

# WHEN A BROADCASTER AGREEMENT FORM (BAF) IS APPROVED BY THE BROADCASTER

When a Broadcaster approves your BAF you, the Applicant, will receive a notification task. Upon receipt of a notification you will be able to use the BAF ID # in a CMF funding Application form.

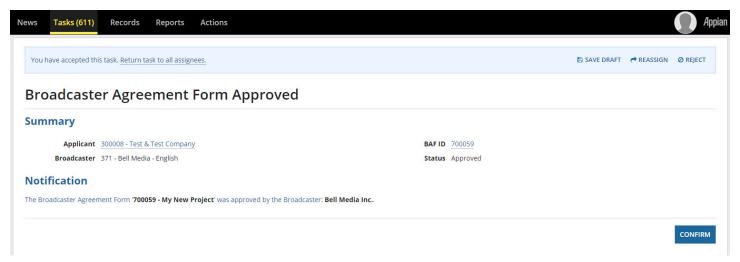

## **IMPORTANT**

Since this is a *Notification* task only, at any time you can click the Confirm button and the notification will be removed from your task list.

# LINKING A BROADCASTER AGREEMENT FORM (BAF) TO A CONVERGENT FUNDING APPLICATION FORM

A new section has been added to the CMF's Convergent funding Application forms. You are now required to use this section to link one or more BAF(s) to your Application.

Only approved BAFs can be linked in order to submit a CMF funding Application Form. A BAF that has been submitted to a Broadcaster but not yet approved will not appear in the funding Application form's dropdown list in the **Broadcaster Agreement Forms** section.

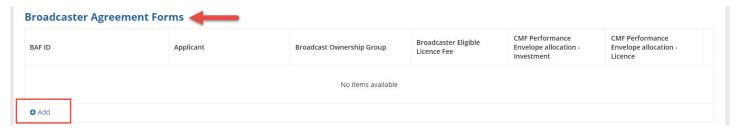

Upon selecting an approved BAF # applicable to the Project, the amount of the Broadcaster's eligible Licence fee (or Development fee) and the amount of the Broadcaster's **CMF Performance Envelope Program** (or **Development Envelope Program**) allocation, as applicable, <u>will automatically appear</u> in the following sections:

### **Broadcaster Agreement Form**

## **CMF Financing Program(s)**

#### **Financial Structure**

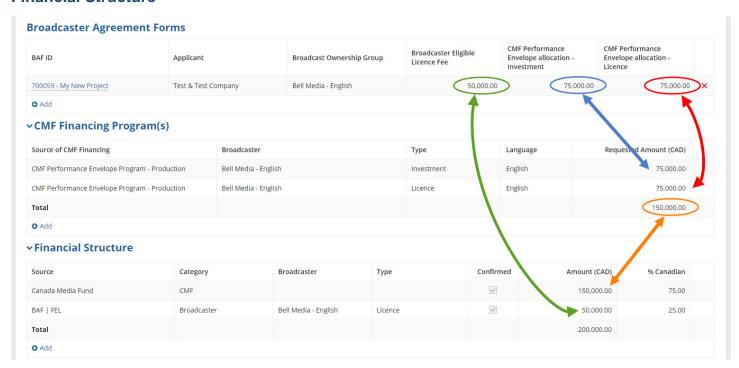

### **IMPORTANT**

- Data that is entered automatically from the BAF to the funding Application Form are read-only.
- If changes are required in the amounts of these sections, the applicable BAF will need to be modified by the Broadcaster (see <a href="How to Revise a Broadcaster Agreement Form">How to Revise a Broadcaster Agreement Form</a> below).
- You can still add lines manually +Add to the CMF Financing Program(s) and Financial Structure sections for other sources however new restrictions have been implemented to maintain the consistency of information and maintain the integrity due to the link between the funding Application and the BAF(s).
- Broadcasters' Eligible Licence fees (or Development fees) and Broadcasters' CMF
  Performance Envelope Program (or Development Envelope Program) allocations are no
  longer entered manually. These amounts are directly pulled from the approved BAF(s) linked
  to the Application form under the Broadcaster Agreement Form section.
- However, for CMF Convergent Production applications, the BAF amounts entered for Other contributions provided by Broadcaster(s) such as Advance, Investment, Other Rights, Services, Additional Licence fees, will continue to be entered manually by the Applicant in the Financial Structure.
- If you need to submit a CMF funding Application Form with an <u>unconfirmed</u> eligible Licence fee, which will be contributing toward the CMF's Eligible Licence Fee Threshold once it is confirmed with an approved Broadcaster Agreement Form (BAF), please enter the name of the Canadian Broadcaster under **Source** and select *Licence Pending* as the **Type** in the **Financial Structure**.
- If you remove a selected BAF by clicking the red "X" at the end of a line, all related information will be removed from the CMF funding Application form.

## HOW TO REVISE A BROADCASTER AGREEMENT FORM (BAF)

As an Applicant, two situations may arise when you will be required to revise a BAF.

- The Broadcaster may return the BAF to you to make adjustments to the data previously entered. A section with comments from the Broadcaster will be displayed and you can complete the revisions accordingly. After making the revisions and submitting the BAF, a Dialogue Task will be sent to the Broadcaster for approval of the BAF.
- 2. The CMF PA Analyst may return the BAF for revisions to you, the Applicant, when adjustments to the data are required. A section with comments from the CMF PA Analyst will be displayed and you can complete the revisions accordingly. After making the revisions, a Dialogue Task will be sent to the Broadcaster for approval of the BAF.

In either case you, the Applicant, will receive a Revise Broadcaster Agreement Form task:

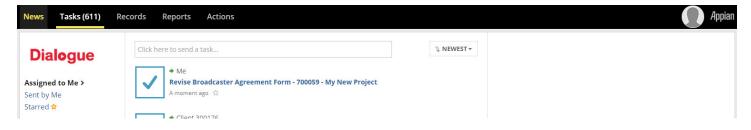

### **IMPORTANT**

 Once a BAF has been linked to a CMF funding Application Form, only the CMF PA Analyst can trigger the BAF revision process.

# **Broadcaster**

## HOW TO APPROVE A BROADCASTER AGREEMENT FORM (BAF)

As a **Broadcaster** type Organization in Dialogue, you will be required to approve Broadcaster Agreement Forms that are submitted by Applicants (production companies) to your Broadcast Group.

A Dialogue task will be assigned to your Organization for each BAF in queue to be approved:

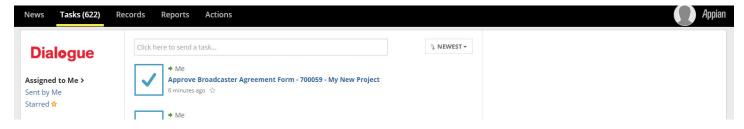

Once in the **Approve Broadcaster Agreement Form** task, you will need to Accept it to take ownership of the task, by clicking *Accept* on the top right of the screen:

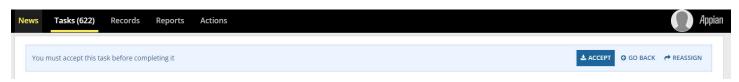

You can review the BAF, modify the data entered if necessary, and decide on the action to take:

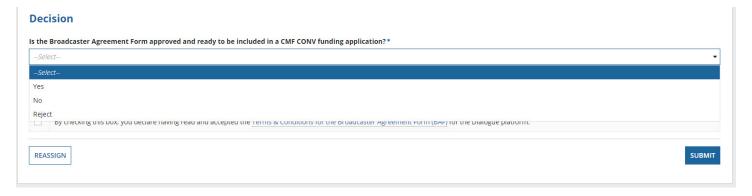

#### **Decision**

Is the Broadcaster Agreement Form approved and ready to be included in a CMF CONV funding application?

**Yes**: The BAF is ready to be approved and will be available to the Applicant once you submit this task.

**No**: The BAF needs to be sent back to the Applicant for modifications. A comment box will appear for you, the Broadcaster, to enter instructions for the Applicant to make revisions to the data entered. These instructions will persist when the Applicant submits the corrected BAF for your approval.

**Rejected**: You are rejecting the BAF thus ending the process and making it unusable. Use this option only for a BAF that is related to a project that is cancelled/withdrawn or if an Applicant has mistakenly sent a BAF to the wrong Broadcaster.

**Reassign**: You would like to reassign the BAF approval task to another member of your Organization. For details see Reassign Task section below.

# HOW TO SEARCH FOR A BROADCASTER AGREEMENT FORM (BAF)

See Applicant section above

## HOW TO REVISE A BROADCASTER AGREEMENT FORM (BAF)

Once a BAF has been approved <u>but has not yet been linked</u> to a CMF funding Application form, the Broadcaster can still modify it or send it back to the Applicant revisions. To do this, click the *Revise BAF* button.

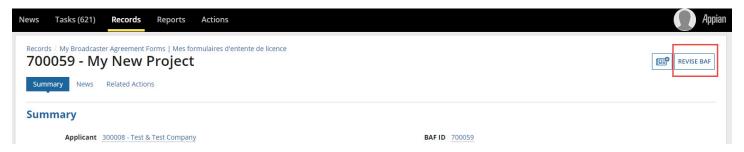

## **IMPORTANT**

If the *Revise BAF* button is not available, it means that this BAF has already been linked to a CMF funding Application form. If you need to modify it, please ask the Applicant to contact their CMF PA Analyst.

# HOW TO REASSIGN A TASK TO ANOTHER MEMBER OF YOUR ORGANIZATION

If you need to reassign to another Member of your Organization a task that you have already accepted, you can use the *Reassign* button at the bottom left of your **Approve Broadcaster Agreement Form** screen.

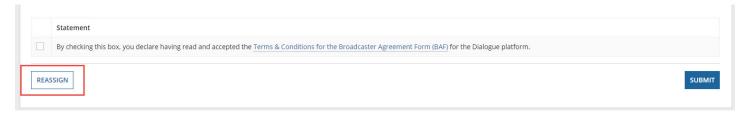

This will send the **Approve Broadcaster Agreement Form** task back to the list of Tasks that are available to all members within your Dialogue Organization.

## **IMPORTANT**

If you do not see a particular Task, contact your Organization's Dialogue Administrator to validate that you have the appropriate permissions and that you are associated to the correct Organization(s) within your corporate group.